# IMTERACTIVE MAP PROJECT

JUNGE MUIRE

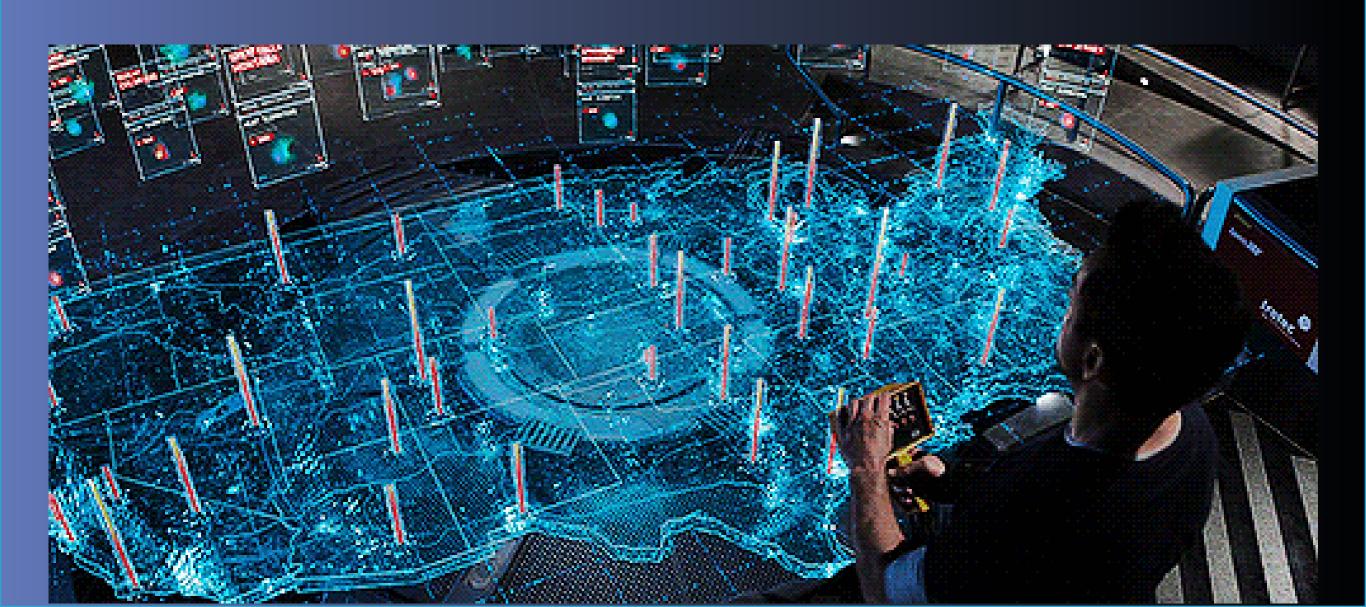

## TASK 1: RΣΣΣΑRCH TASK 1: RΣΣΣΑRCH

# NTERACTIVE MEDIA DESIGN

# PROJECT

What is interactive media?

Interactive media is a huge part of todays everyday society, down to mundain tasks such as using ATM machines. Or even advanced matters such as the interface of a VR headset. So essentially interactive media is a graphic or animation designed for easy use of electronic devices. In order to be appealling to all the designer has to consider many aspects of usuablity in order to appeal to the masses for commercial success

Types of interactive media:

- · Apps
- · Games
- · Virtual Reality
- Pervasive Games
- · Interactive Video
- Publications
- · Social Media
- · Art
- Advertising
- · ATMs

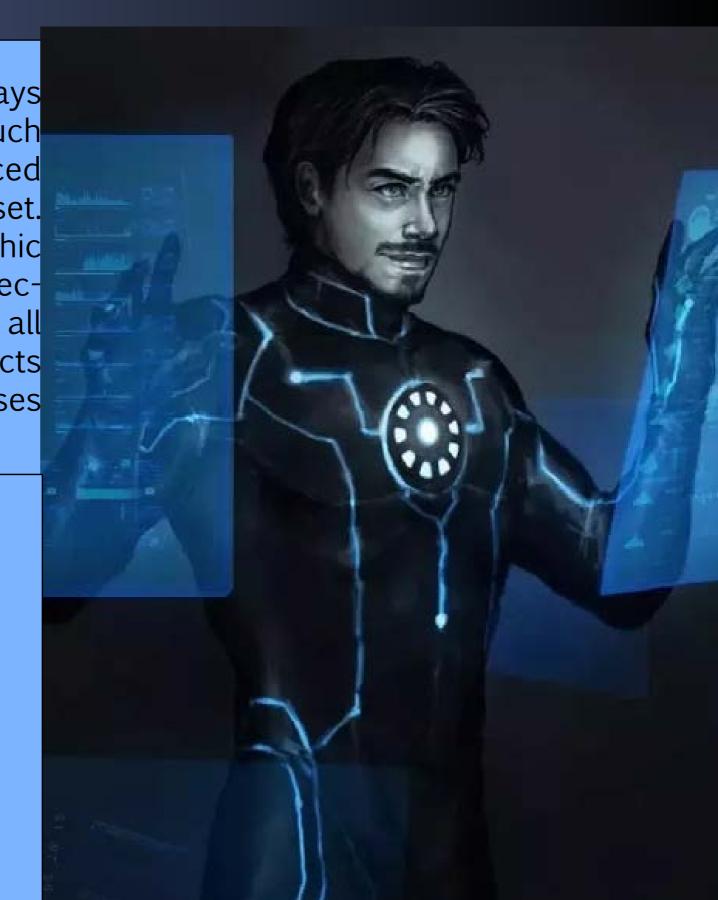

# G.U.I IN EVERYDAY LIFE

A G.U.I is an acroynm for Graphical User Interface. This is a user interface that allows the user to interactive with electronic devices relativley easily. Here I have used my iPad to show an example of a simply, easy to use G.U.I which is familar to most people; the design is so well done that my two year old sister can correctly navigate through the iPad using the G.U.I

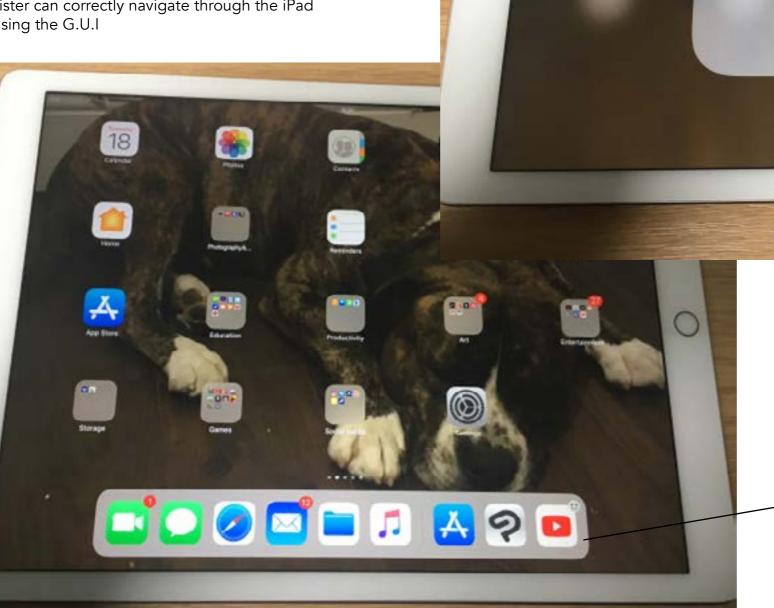

Folders can be easily made by simply dragging selected apps on top one another to create a file, the operating system will even suggest a naming for the group.

App bar at the bottom can be customized \_simply by dragging preffered apps into the dock, alongside recently used apps.

In this example of interactive media I have my Nintendo Switch. The interactive media here is screen based.

Battery Icon displays percentage and turns red when battery is low.

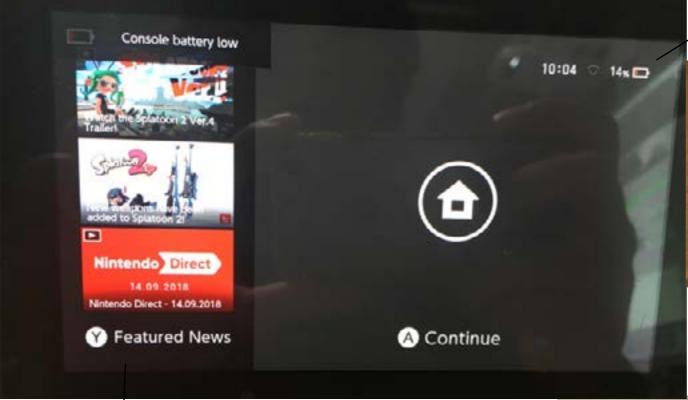

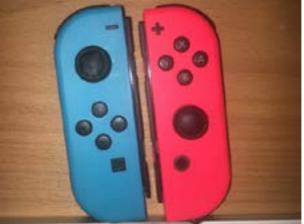

The Nintendo Switch is the very first hybrid games console combining handheld and home gaming. In order for this to work the Interactive Media design had to be of top calliber in order to appeal to the masses of gamers of all ages. The design of equipment appeals to the target audience of young kids, this can be seen with the colourful joy cons and ridgid plastic tablet which is great for the inevitable wear and tear it will go through throughout the consoles lifespan.

User Icons for easy switching between profiles

News tab keeps user in the know with latest game updates, releases and videos Game Icons are large focal point which is appropriate for a handheld games device

Simple icons for easy acess across the bottom, includes basic functions \_

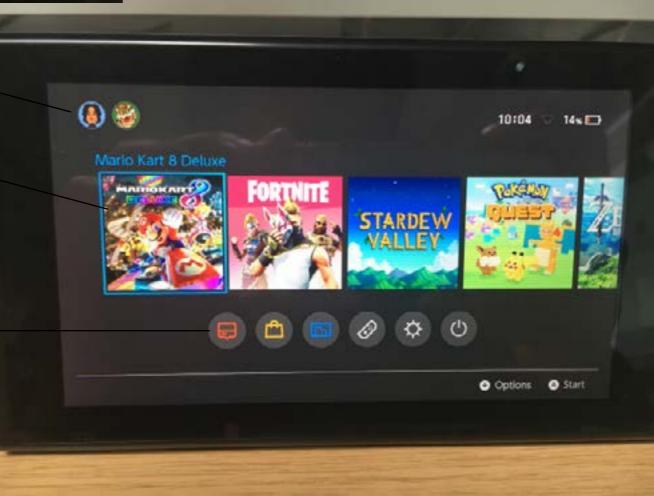

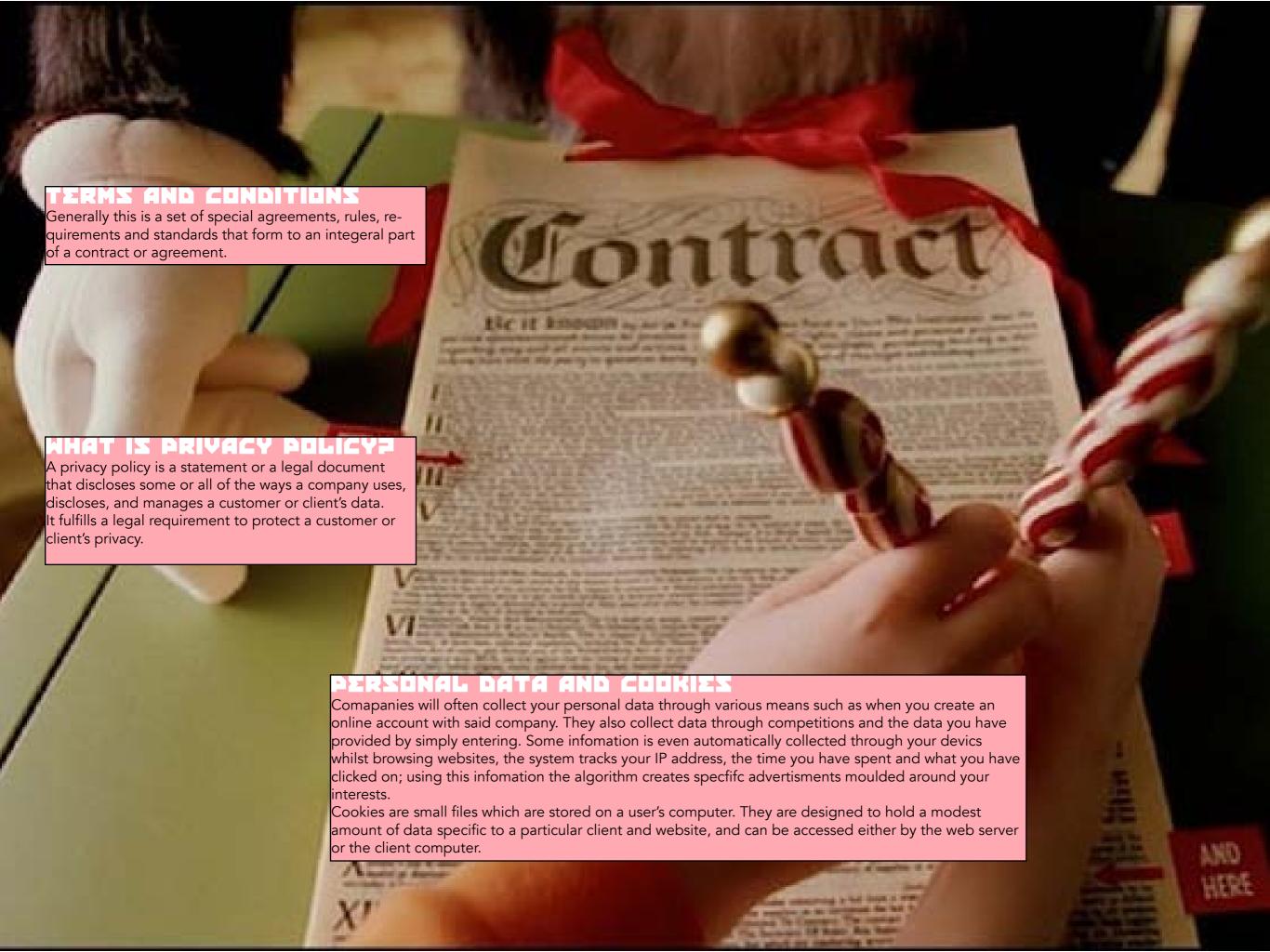

# 

# DEZIGNE

Material Design is a design language developed in 2014 by Google. This allows you to create and personalize your own U.I. expressing brand and style through elements like color, shape, typography, and iconography.

Alot goes inot creating your own U. Material Design has many feautres or you to customize.

- Buttons
- Material Theme
- Typoghraphy
- Iconography
- Applying Colour

# DESIGN

BEFORE **AFTER** 

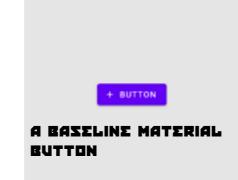

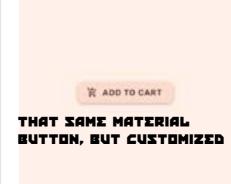

#### ICONDGRAPHY This allows you to apply icons to

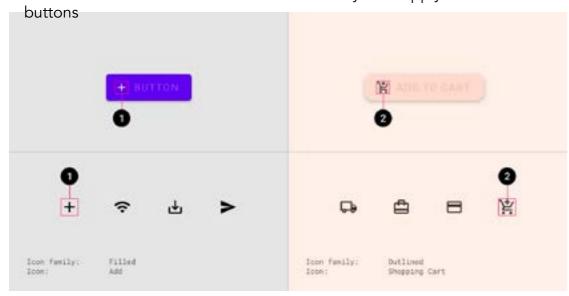

#### PRIVACY POLICY

Upon making an account google will use your infomation in a range of ways from figuring out basic stuff like which language you speak, to more complex things like which ads you'll find most useful, the people who matter most to you online, or which YouTube videos you might like. The information Google collects, and how that information is used, depends on how you use the services and how you manage your privacy controls.

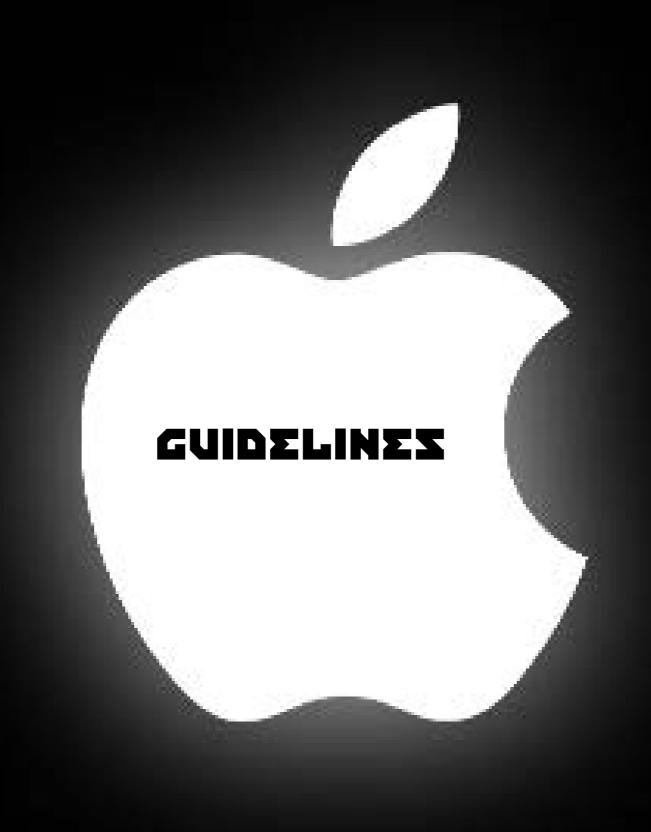

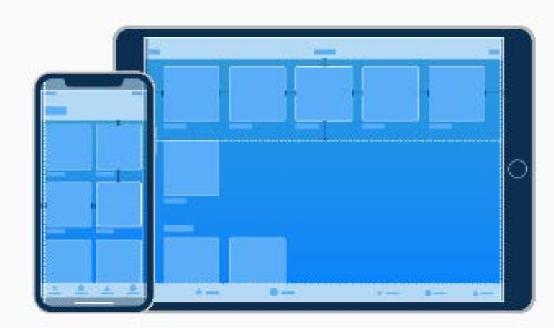

### **Requesting Permission**

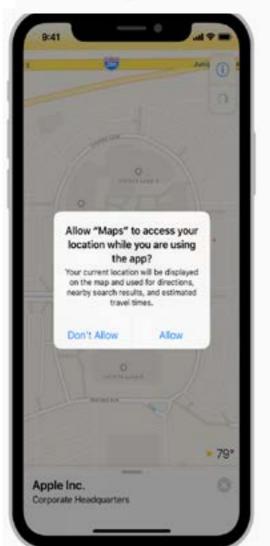

- Request personal data only when your app clearly needs it.
- Explain why your app needs the information.
- Request permission at launch only when necessary for your app to function.
- Don't request location information unnecessarily.

### Interface Essentials

Most iOS apps are built using components from UIKit, a programming framework that defines common interface elements. The interface elements provided by UIKit fit into three main categories:

- Bars
- Views
- Controls

### App Icon

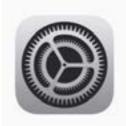

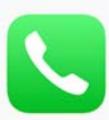

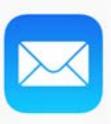

- Embrace simplicity: Find a single element that captures the essence of your app and express that element in a simple, unique shape.
- Design a recognizable icon.
- Keep the background simple and avoid transparency.
- Use words only when they're essential or part of a logo.
- Don't include photos, screenshots, or interface elements.
- Don't use replicas of Apple hardware products.
- Don't place your app icon throughout the interface.
- Test your icon against different wallpapers.
- Keep icon corners square.

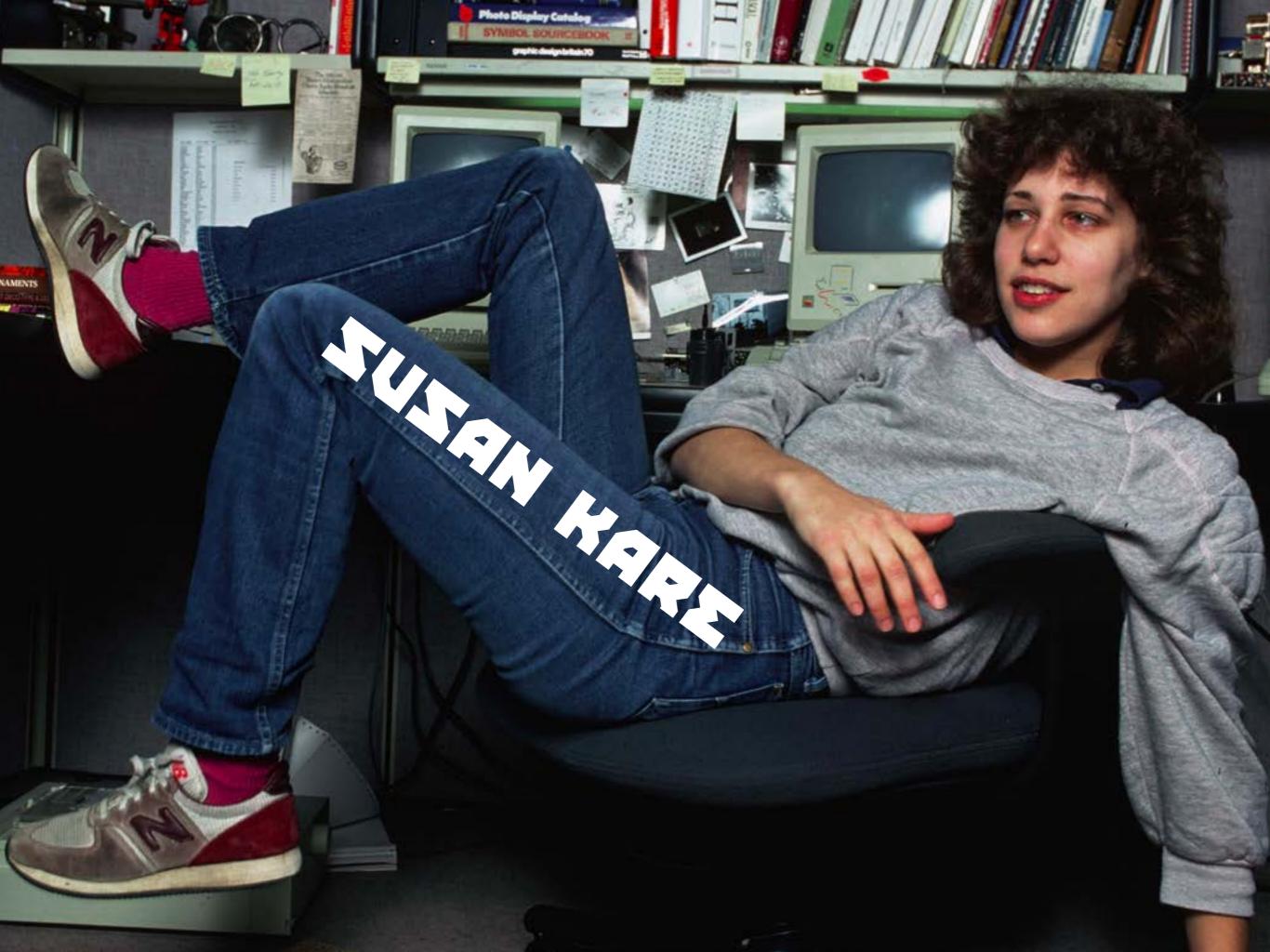

### MHO IZ ZUZAN KAREZ

Susan Kare is a graphic designer who worked for apple and created several interface elements for the Apple Macintosh during the 1980s. She also later went on to work for NeXT during 1985 working as a creative director

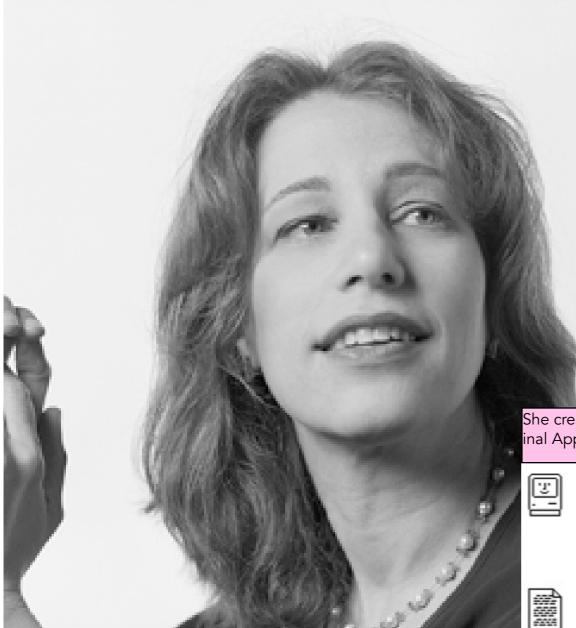

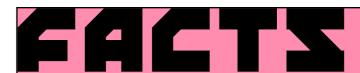

- She also designed the iconic Chicago font
- She designed the Mac icons in a \$2.50 squared notebook.
- She didn't go to art school.

"DONT TRY TO BE ORIG-INAL -TZUL TRY TO BE GOOD."

She created some of the world's most recognisable icon art. Her designs for the original Apple Mac were friendly, whimsical, quirky, and soulful

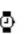

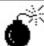

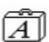

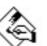

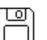

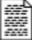

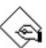

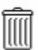

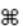

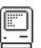

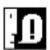

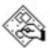

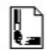

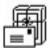

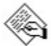

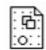

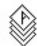

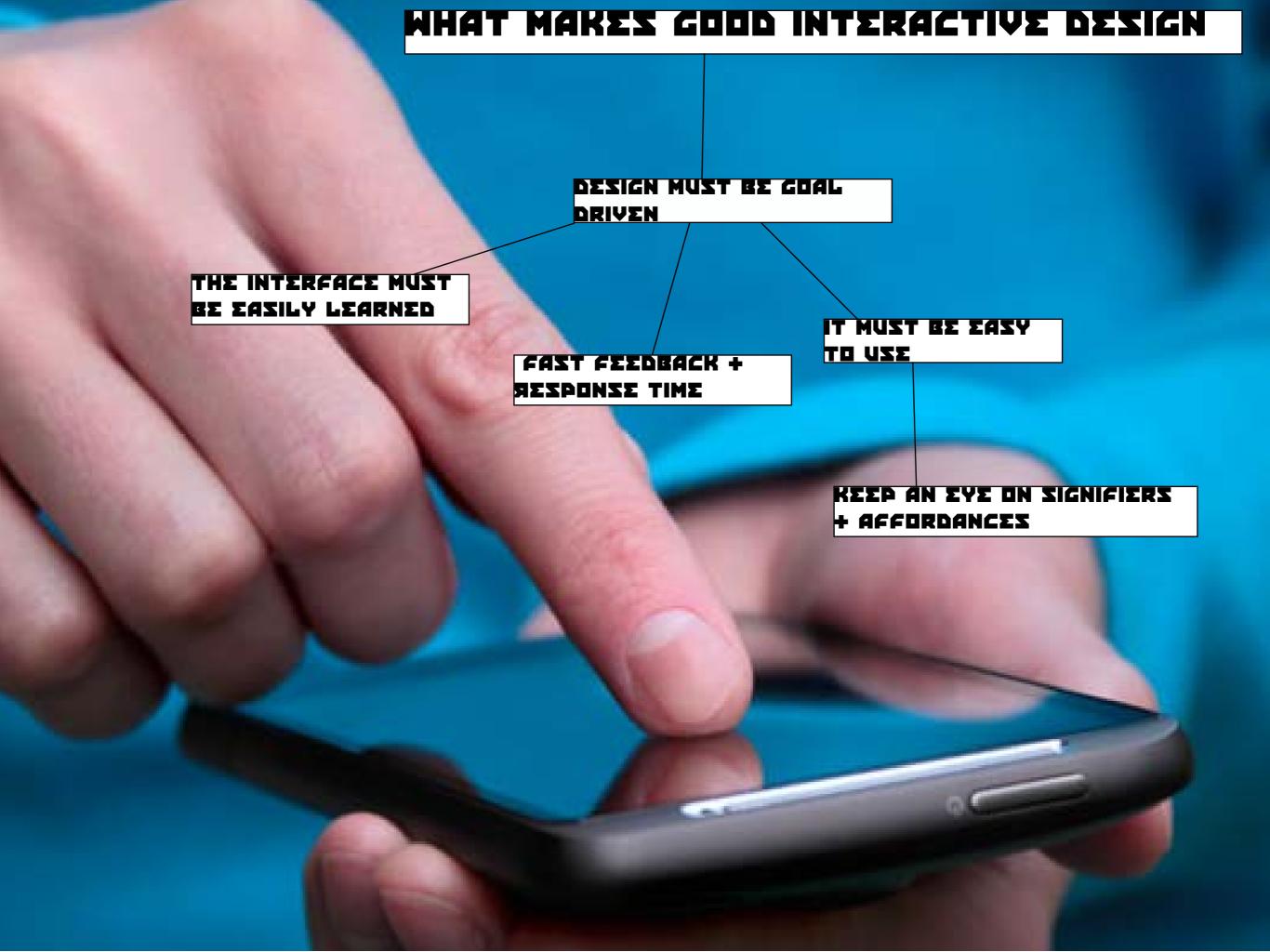

Simplistic easy to read icons for universal understanding no matter the lanuage.

Nearest Tube and bus station provided for transport options.

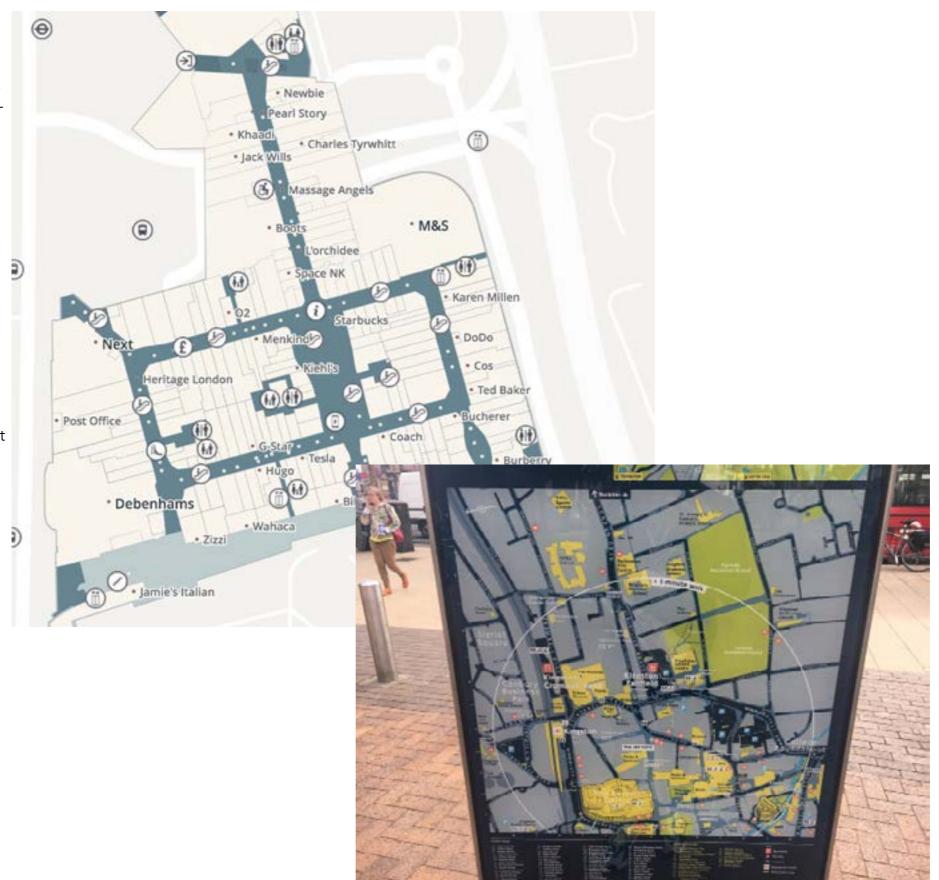

Simple Colours to help not distract or confuse the eye.

Map can easily zoom in and out with buttons or use of the mouse.

Clear overall layout for easy navigation when commuting to the destination.

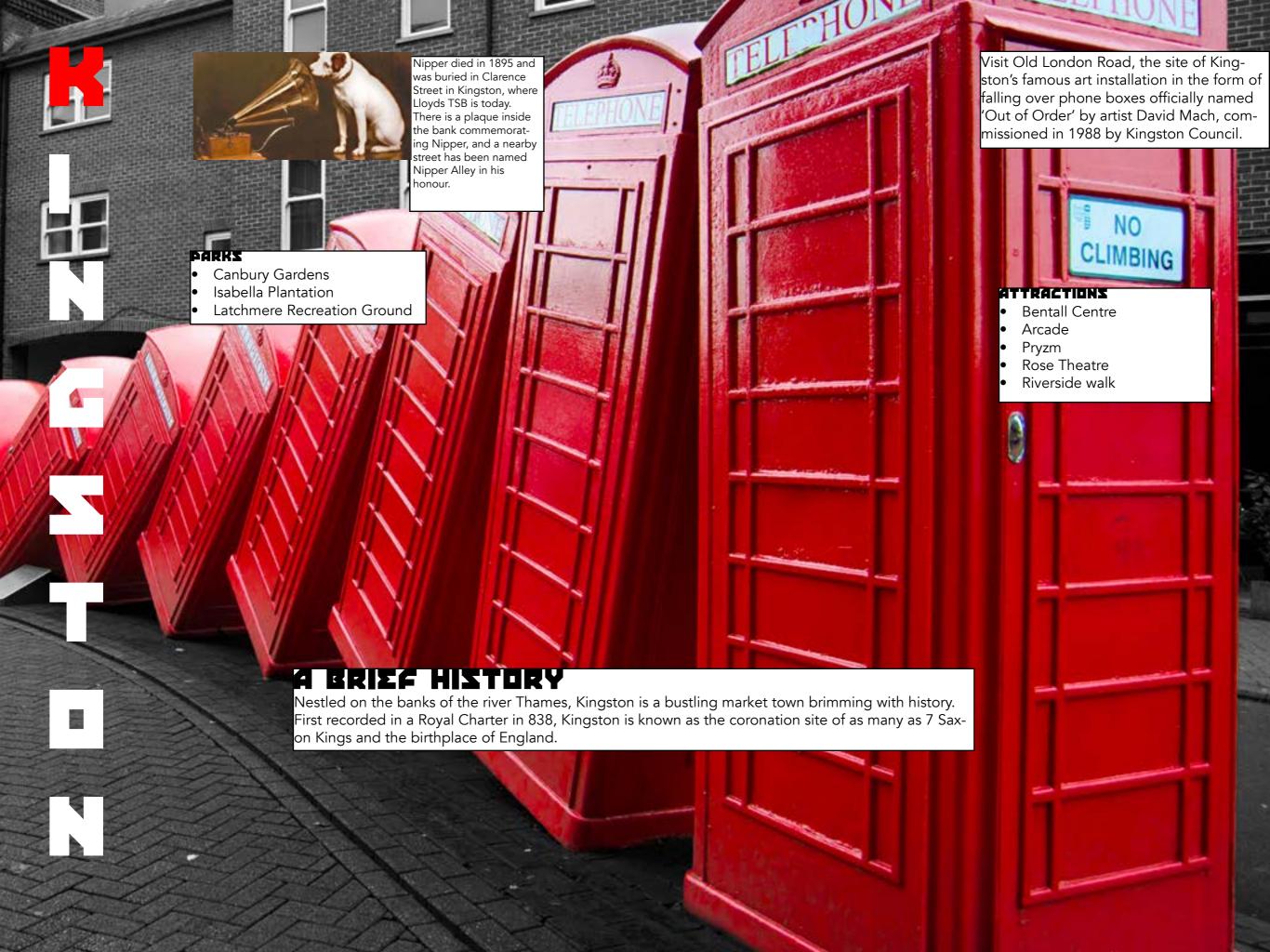

### HARRY BECK

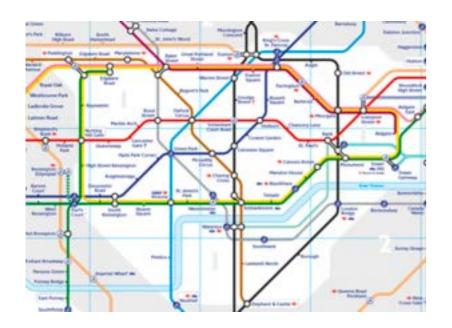

During the 1920s His job was primarily to draw schematics for electrical systems of the London Underground as well. Beck designed the Tube map when he was unemployed. This interesting fact points out that the map is the creation of a curious mind rather than the one following instructions of an employer. It was Beck's innovative idea that divorced the notoriously convoluted geography from his map design. At that time, the idea was alien to authorities and for its rather radical nature the initial design was rejected after being submitted to Frank Pick of London Underground, in 1931.

Even though it was rejected by Publicity department, Beck's perseverance culminated in a successful trial of 500 copies which was distributed at a select few stations, in 1932.

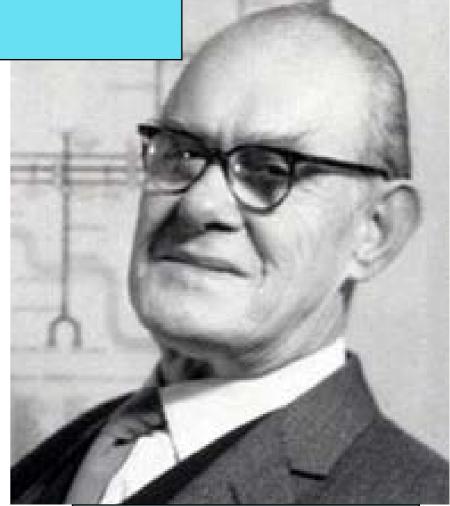

In the revised version of the map, Beck rationally mapped out what is it that the Tube passenger required to see to navigate easily without being lost in distance and measurements. He found the answer in exploring how the various tube stations and rail lines were connected with one another. He applied the Modernist grid system upon the city by eliminating all rail lines and added minimal vocabulary with symbols highlighted with bright colors. For the next thirty years, Harry Beck consistently updated and revised his original London Underground map. However, from 1960 on-wards his contributions were decidedly unwelcomed as the newly hired publicity manager for the London Underground took over.

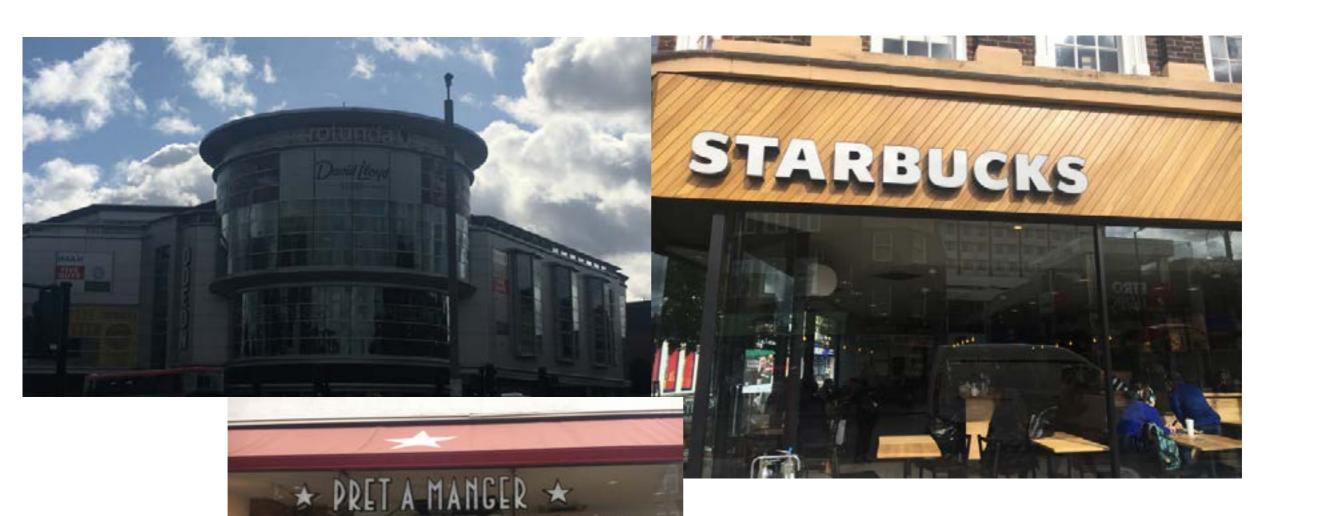

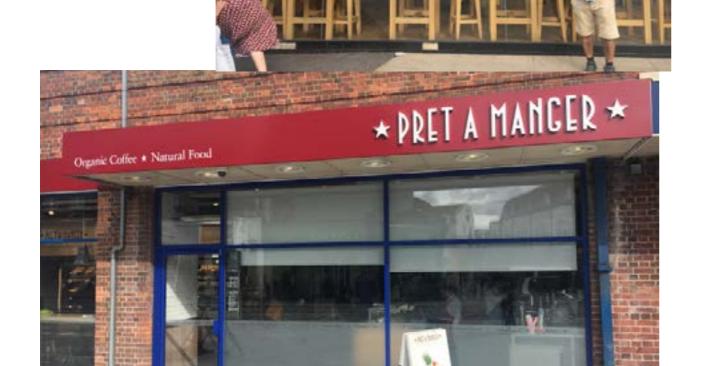

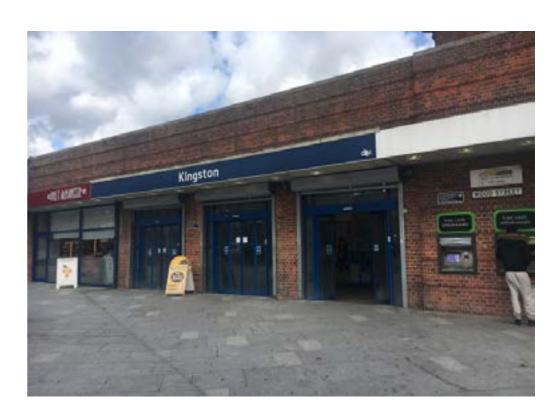

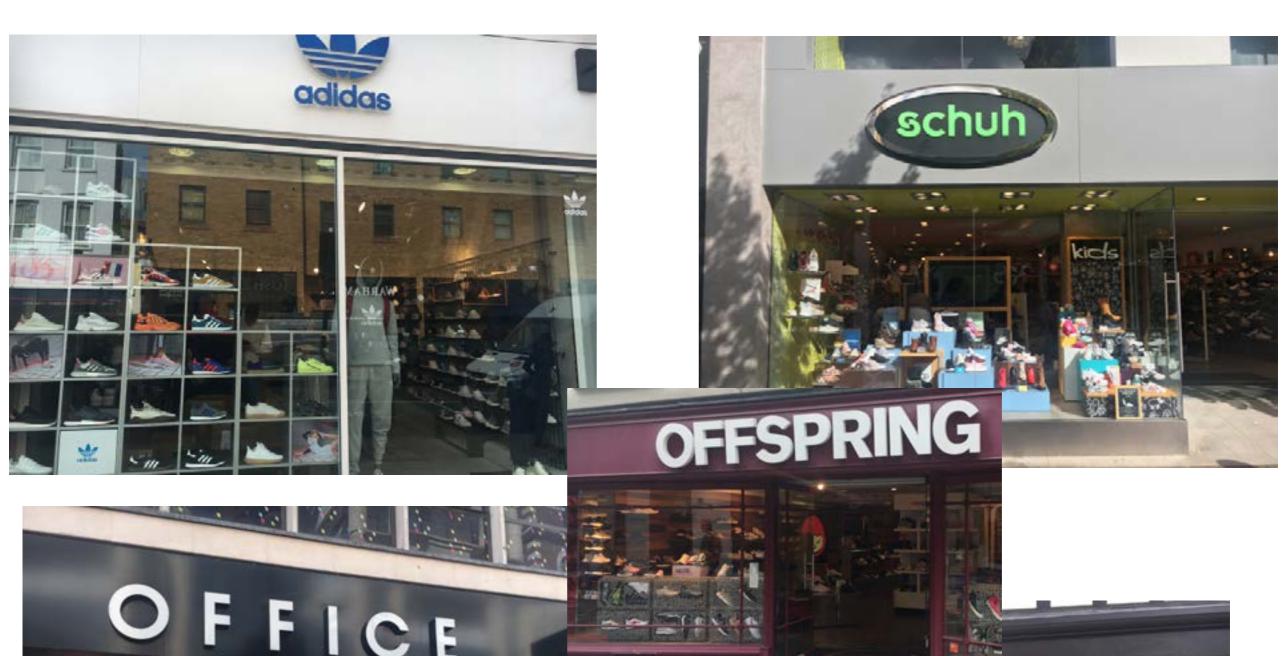

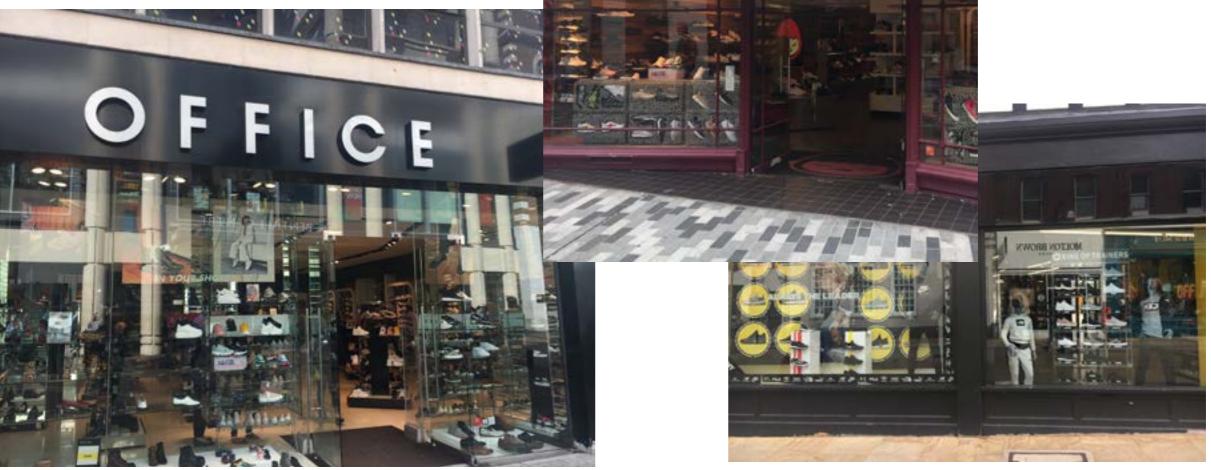

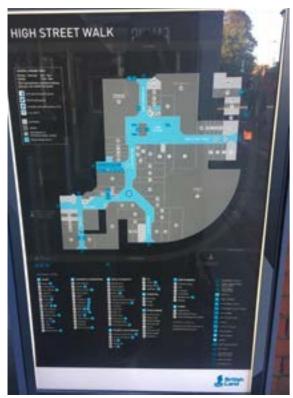

#### ZABM

Maps will often contain a key alongside the bottom or side of the illustration of the map itself in order for it to be easy to read.

Just like interactive maps, physical versions often seen in leaflets must follow the same guidelines. Attractions will place leaflets at stations or at the attraction itself to inform tourists and visitors about the location and what it has to offer.

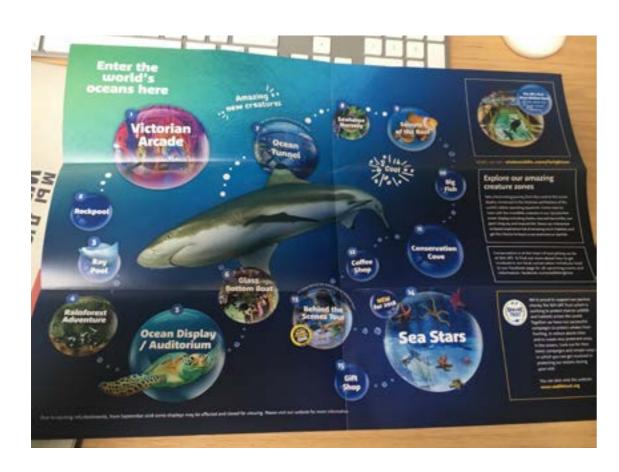

### **LEAFLETS**

Usually on the back of a leaflet the company will place a very simplistic rendition of a map, typically these maps will have the same aspects of an interactive map such as nearest stations and streets with simplistic colours and layouts in order for it to be easliy readable from all perspectives.

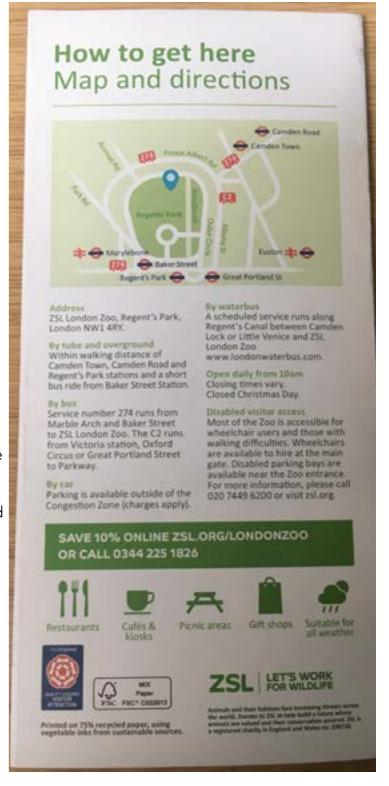

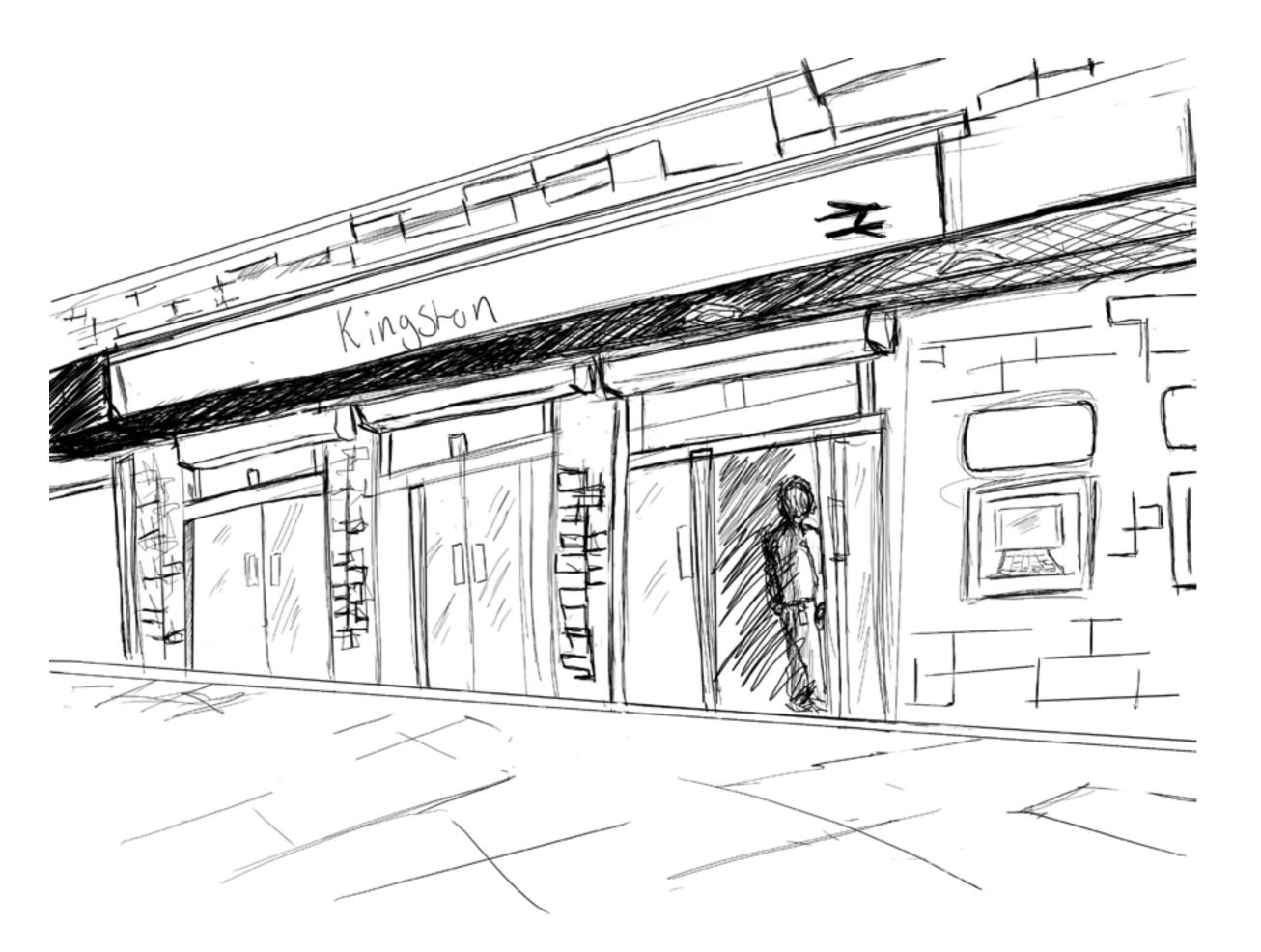